## **[Podstawowa konfiguracja BPM](https://pomoc.comarch.pl/altum/20240/documentation/podstawowa-konfiguracja-bpm/)**

Przed rozpoczęciem pracy aplikacją Comarch ERP Altum BPM konieczne jest jej skonfigurowanie. Służy do tego konfigurator BPM. Aplikacja w intuicyjny sposób prowadzi użytkownika przez kolejne kroki konfiguracji. Domyślnie po zainstalowaniu komponentu Comarch ERP Altum – Centrala Serwer, skrót do aplikacji umieszczony jest na pulpicie. Alternatywnie aplikacja może być uruchomiona za pomocą przycisku w oknie logowania aplikacji Comarch ERP Altum.

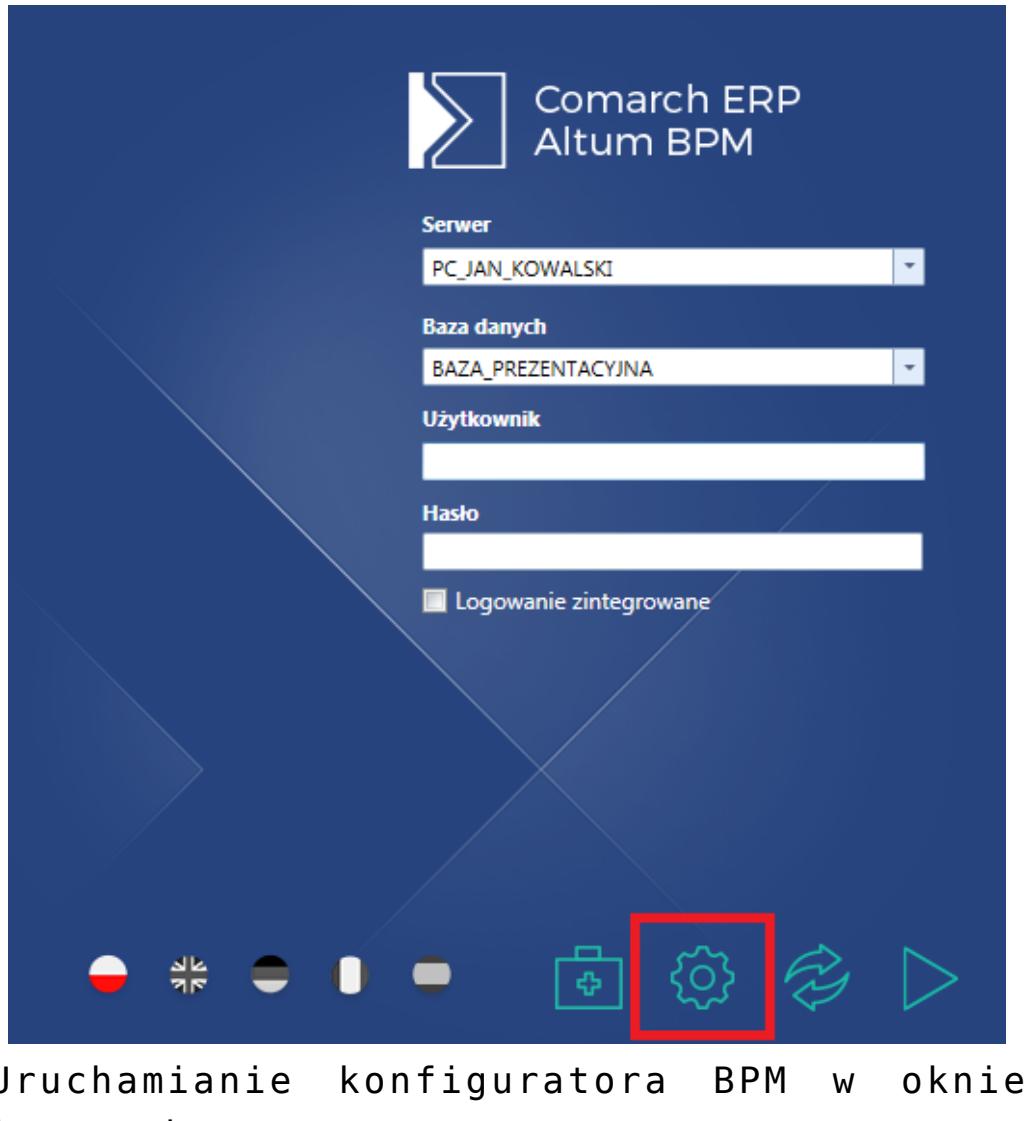

Uruchamianie konfiguratora BPM w oknie logowania

W celu poprawnego wykonywania procesów konieczne jest wskazanie firmowej bazy danych, z którą współpracować będzie aplikacja oraz nazwy lub adresu IP serwera, na której ta baza

## się znajduje.

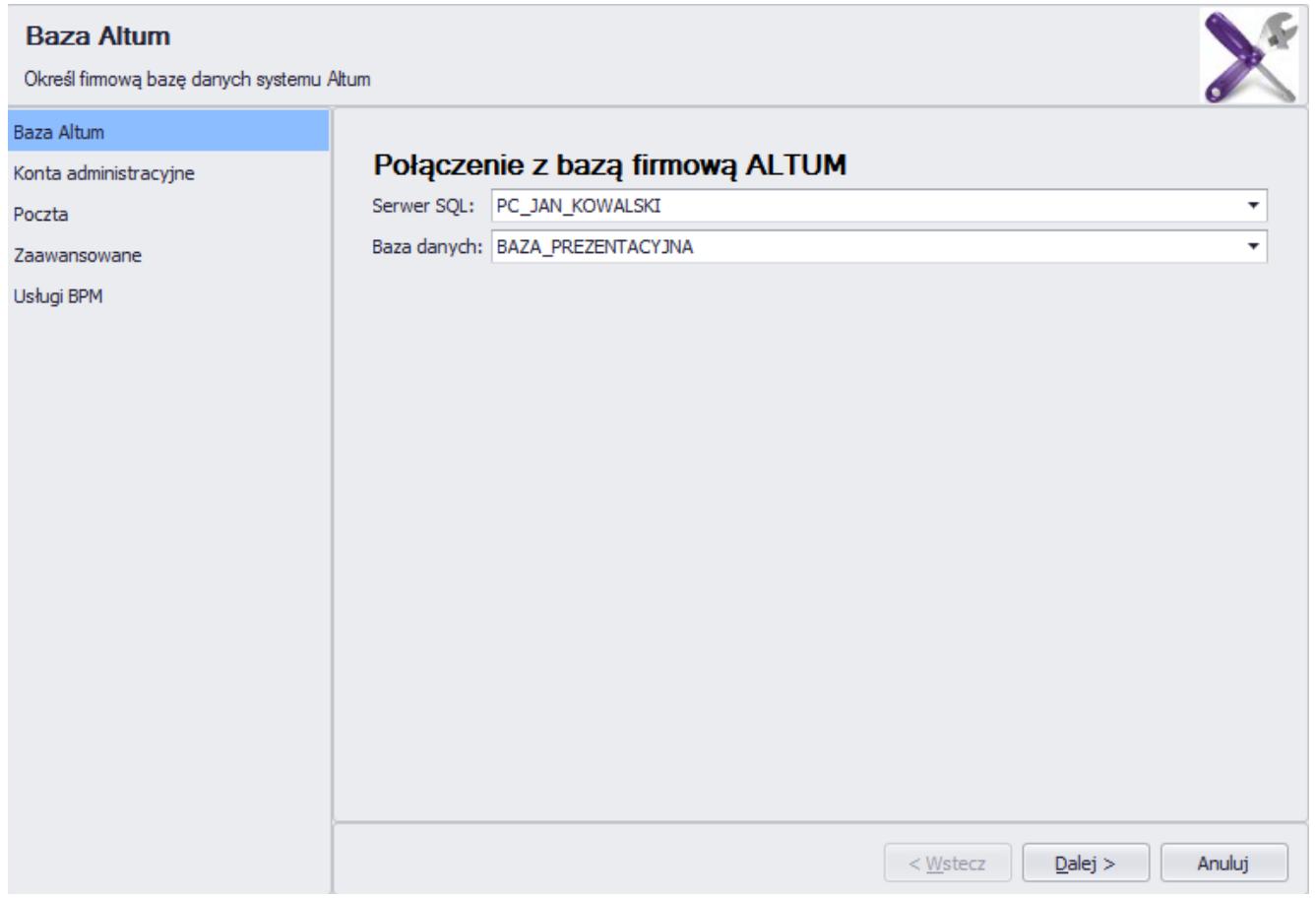

Okno wyboru bazy danych

Następnie dostęp do bazy musi zostać uwierzytelniony za pomocą operatora posiadającego odpowiednie *[uprawnienia](https://pomoc.comarch.pl/altum/documentation/bpm/instalacja-i-konfiguracja/uprawnienia/)*. W tym oknie wybierane jest również centrum, w kontekście którego działa usługa BPM.

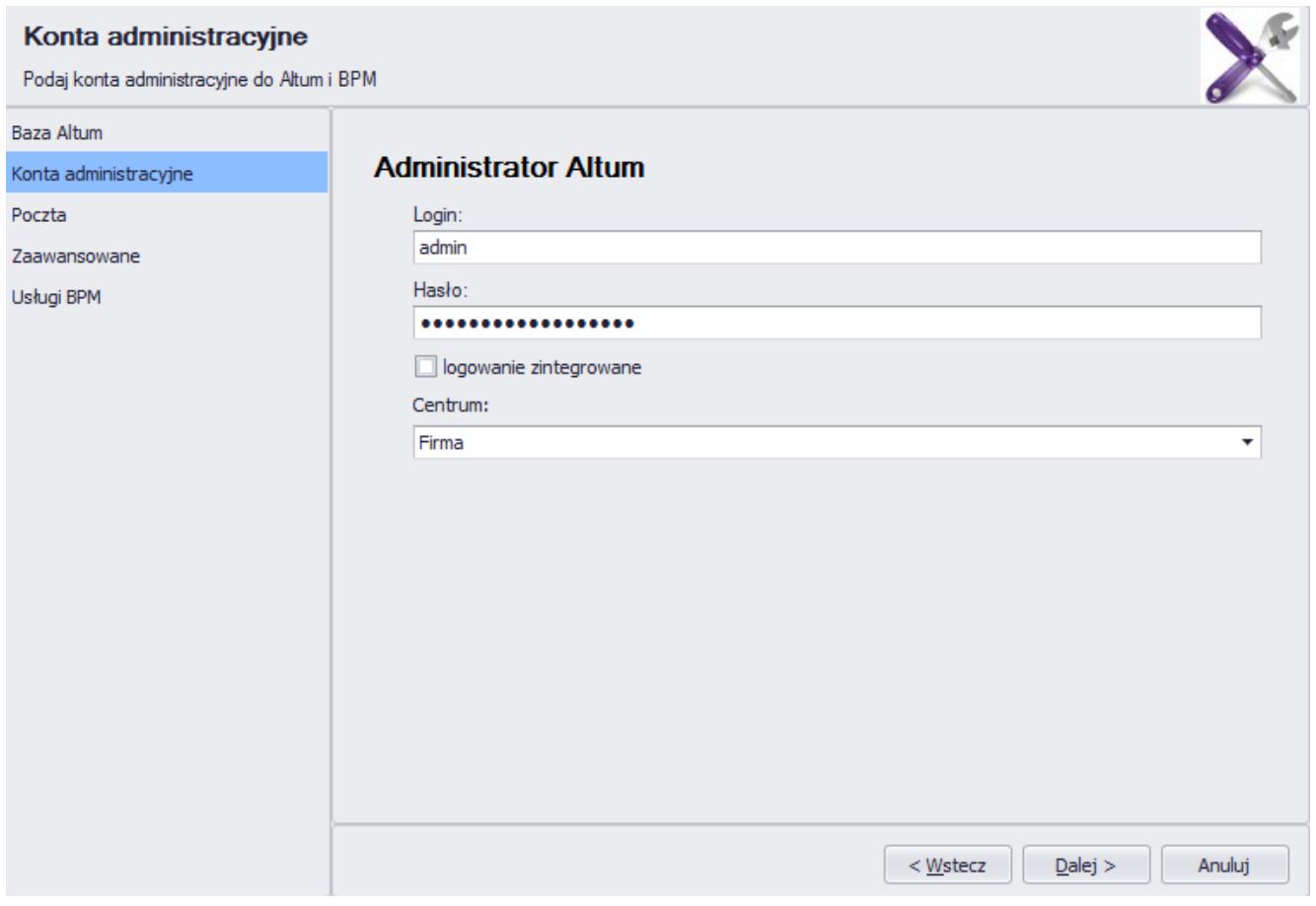

Okno konfiguracji danych dostępowych

Uwaga

Zalecane jest, aby konto określane dla usługi BPM należało do grupy operatorów *B2\_admin*, a wskazane centrum znajdowało się jak najwyżej w strukturze praw. Taka konfiguracja zapewnia większą elastyczność realizacji procesów w wielu centrach lub firmach, a samo sterowanie uprawnieniami można modelować bezpośrednio w procesach.

Konfiguracja danych konta pocztowego nie jest wymagana do podstawowego działania procesów. Szczegółowy opis tej funkcjonalności znajduje się w artykule *[Konfiguracja poczty](https://pomoc.comarch.pl/altum/documentation/bpm/instalacja-i-konfiguracja/konfiguracja-poczty/)*.

W zakładce *Zaawansowane* konieczne jest wybranie serwera klucza oraz podanie numeru klucza w celu weryfikacji licencji przez system.

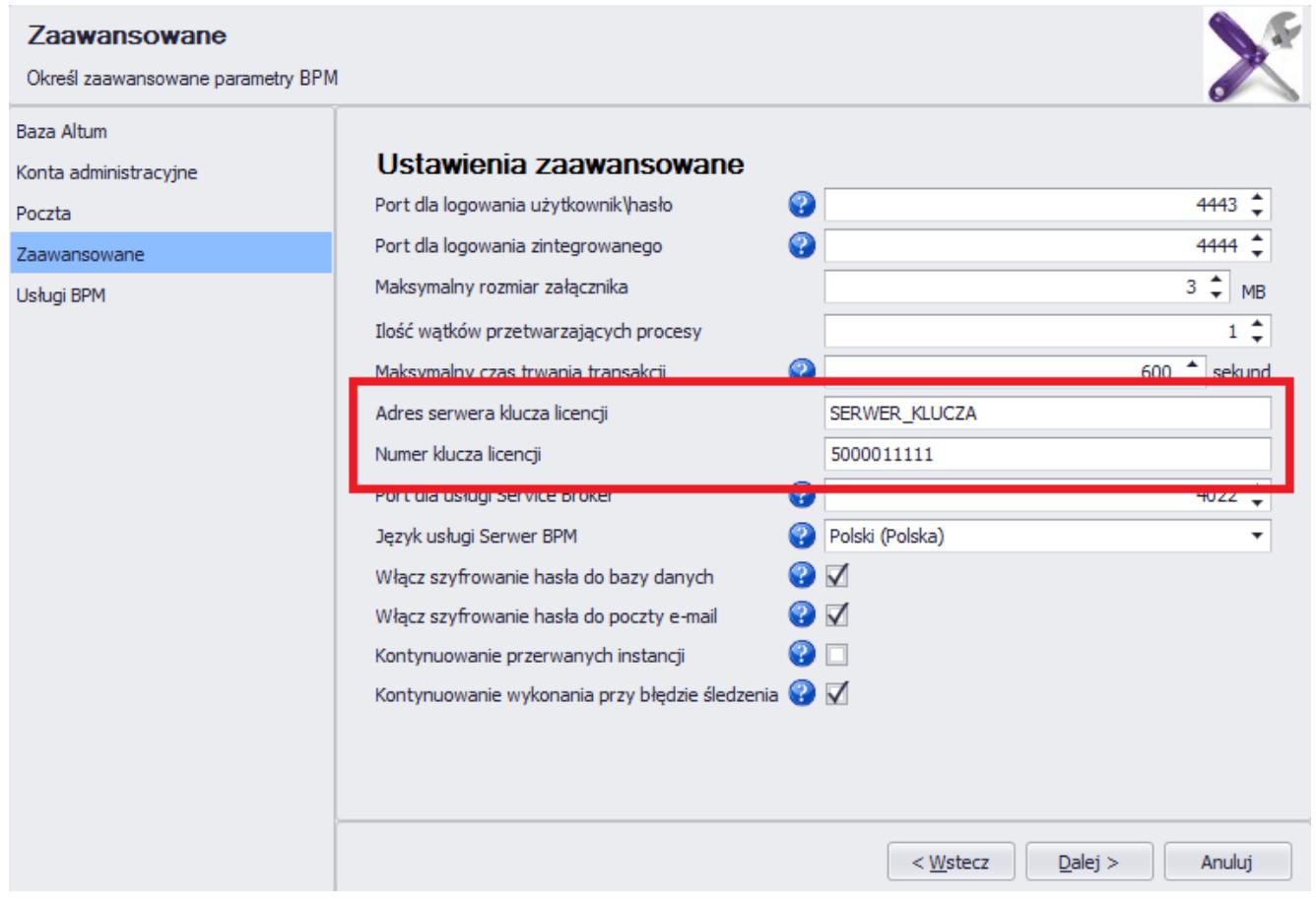

Konfiguracja licencji

Opis pozostałych parametrów znajduje się w artykule *[Ustawienia](https://pomoc.comarch.pl/altum/documentation/bpm/instalacja-i-konfiguracja/ustawienia-zaawansowane/) [zaawansowane](https://pomoc.comarch.pl/altum/documentation/bpm/instalacja-i-konfiguracja/ustawienia-zaawansowane/)*.

Ostatnim krokiem konfiguracji jest uruchomienie usługi BPM za pomocą przycisku [**Uruchom**] w zakładce *Usługi BPM*. Aktualny stan usługi można odświeżyć za pomocą przycisku [**Odśwież stan serwisów**]. Usługi BPM są szczegółowo opisane w artykule *[Usługi](https://pomoc.comarch.pl/altum/documentation/bpm/instalacja-i-konfiguracja/uslugi-bpm/) [BPM](https://pomoc.comarch.pl/altum/documentation/bpm/instalacja-i-konfiguracja/uslugi-bpm/)*.

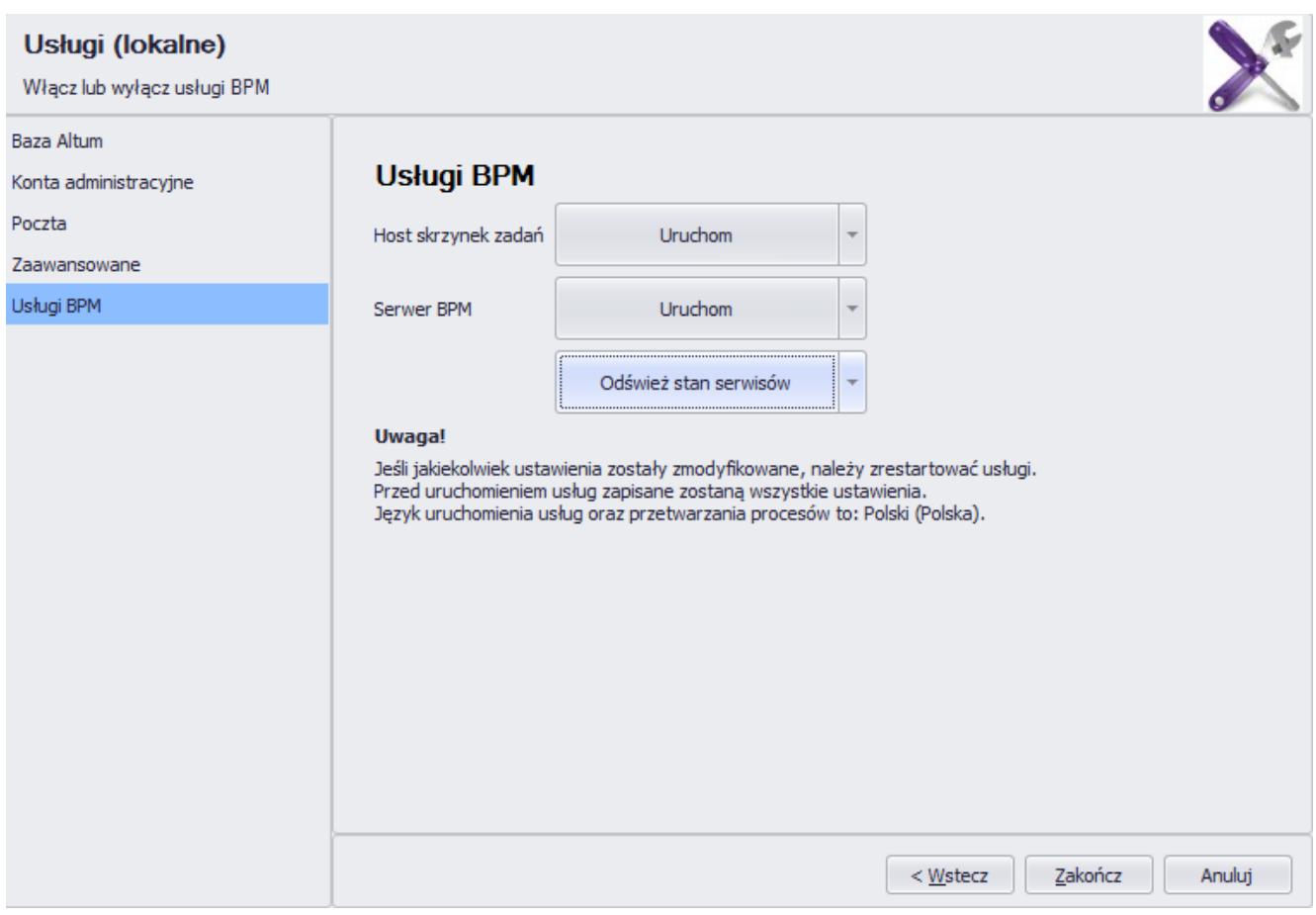

Okno uruchamiania usług BPM